## **固体核磁中 <sup>1</sup>H 的 T1值测定**

固体核磁 CPMAS 实验中需要根据 <sup>1</sup>H 的 T1值来设定弛豫等待时间(Relaxation delay 约 为 <sup>1</sup>H 的 1.3T<sub>1</sub>), 因此, 此方法中将介绍如何测定氢的 T1值。

1. 选择 saturation\_recovery.jxp 实验。

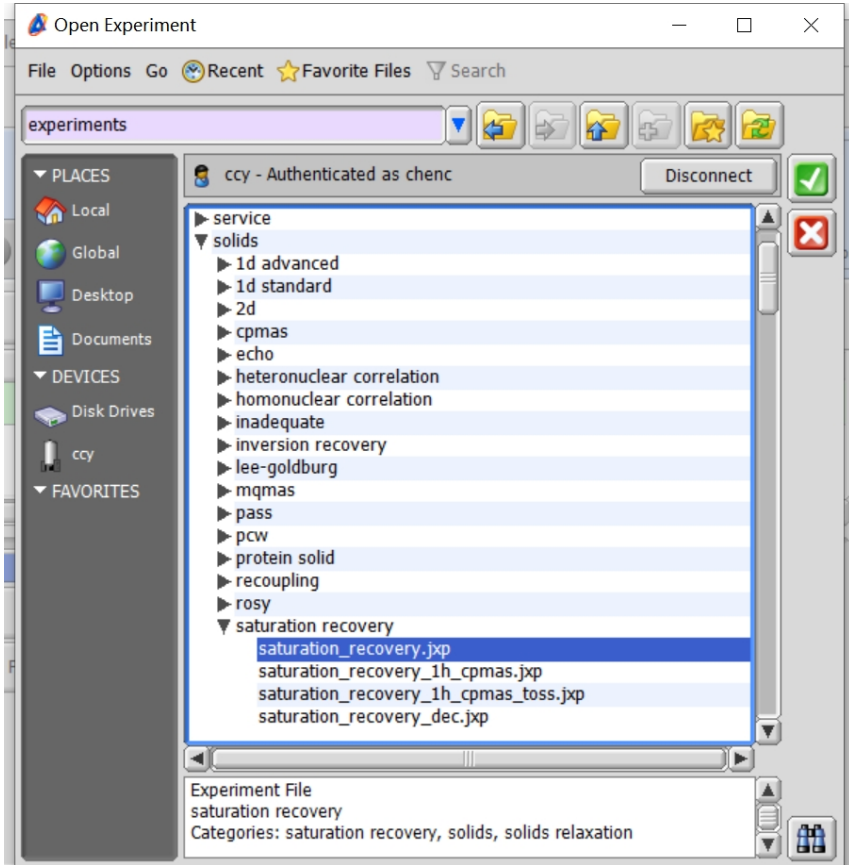

2. 实验参数设定: 将 recvr\_gain 改为 20, scans 改为 1。

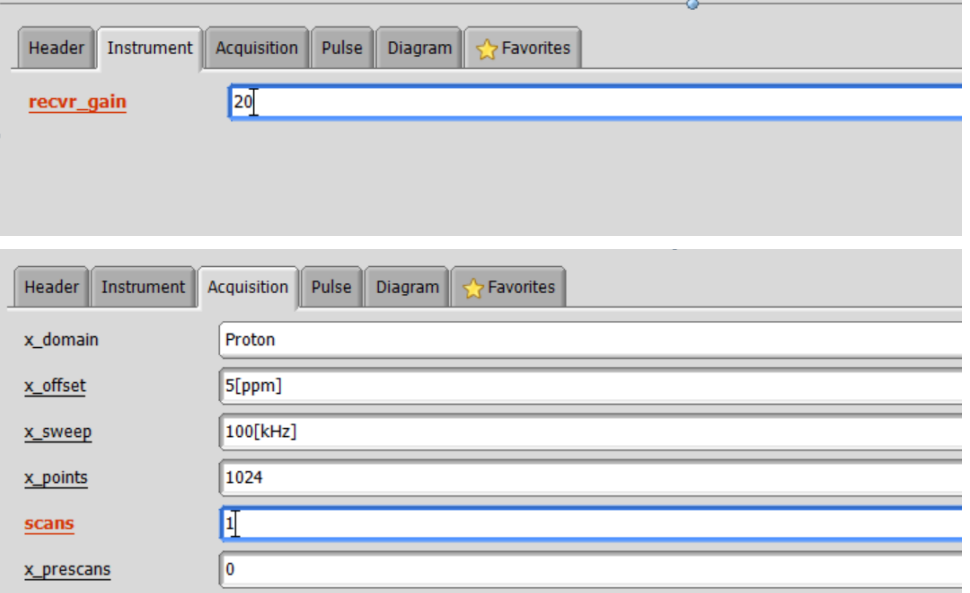

- 3. 设定脉冲参数中的 interval 系列:
	- ① 点击 interval,弹出右侧窗口;
	- ② 去掉 Listed 前的勾选,选择 Exponential 方式;
	- ③ Stop 的点根据样品设定为 5 倍 T<sup>1</sup> 以上,一般的粉末样品可初步设定为 15s, Points 设定为 6 或 8;
	- ④ 点 Set value 完成设定。

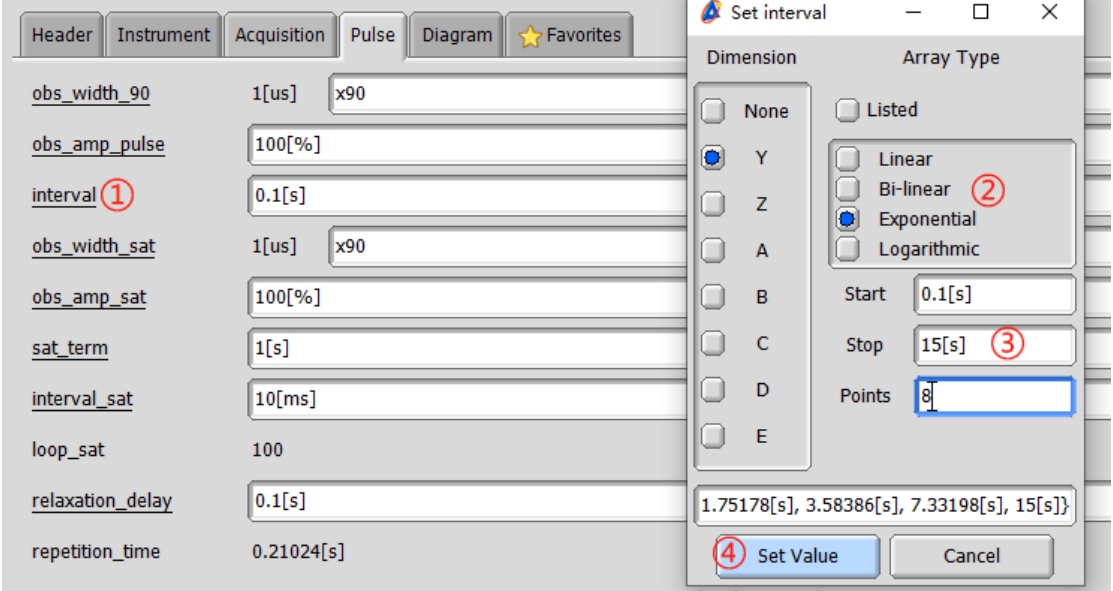

4. 提交实验。

1. 打开 1D 谱图, 调整相位;

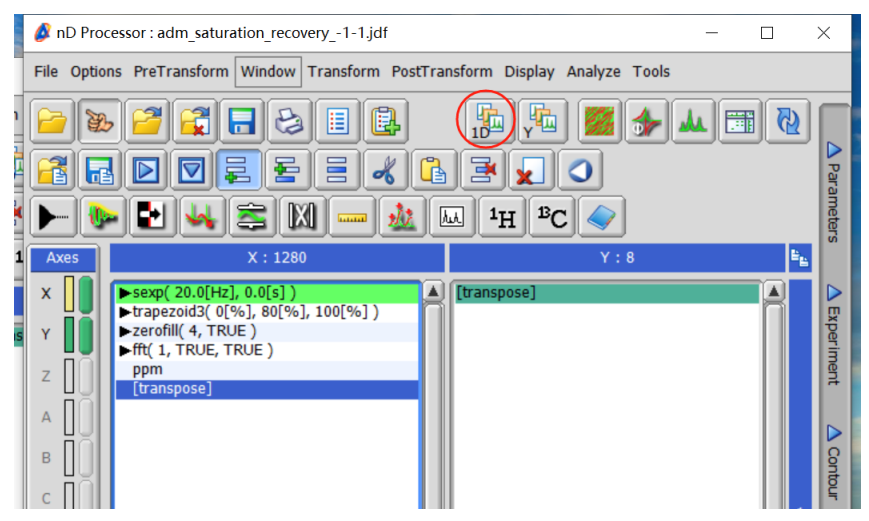

2. 相位调整为朝上,再点击运行后关闭窗口;

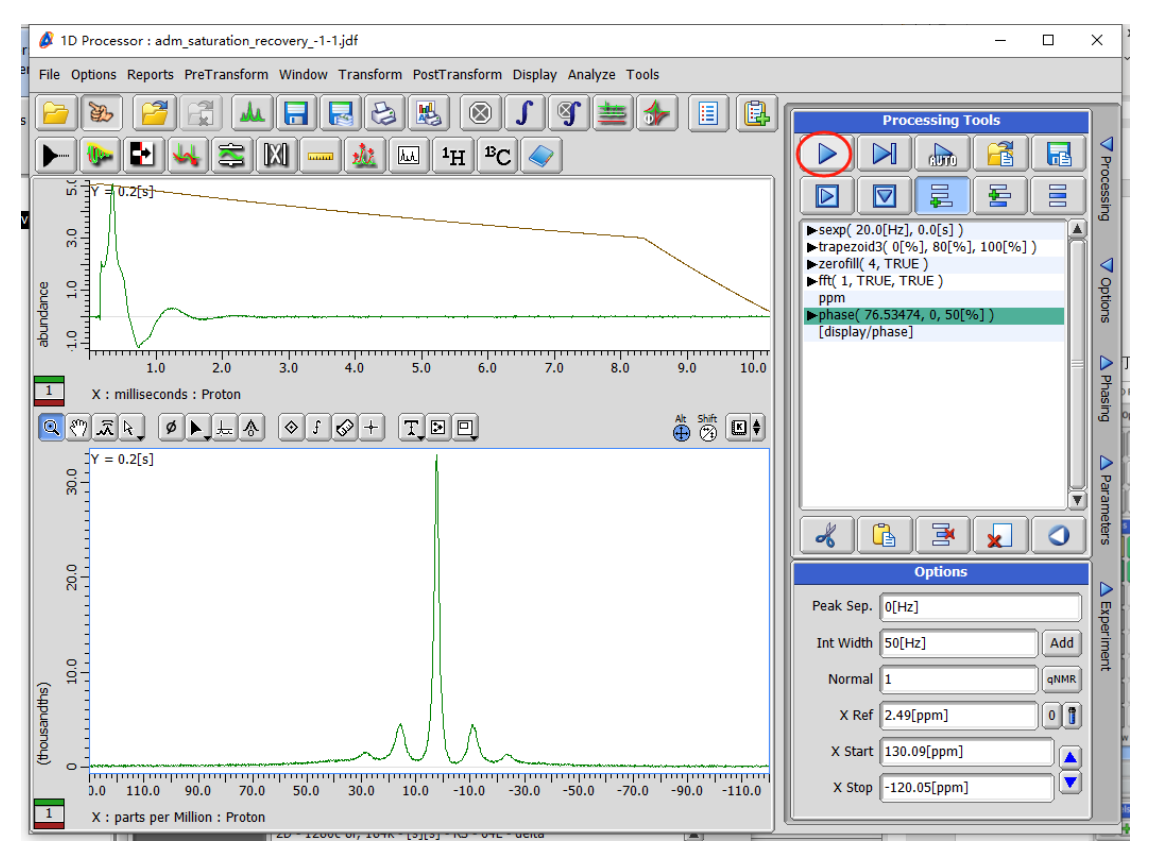

## 3. 打开谱图→点击曲线分析(Curve Analysis);

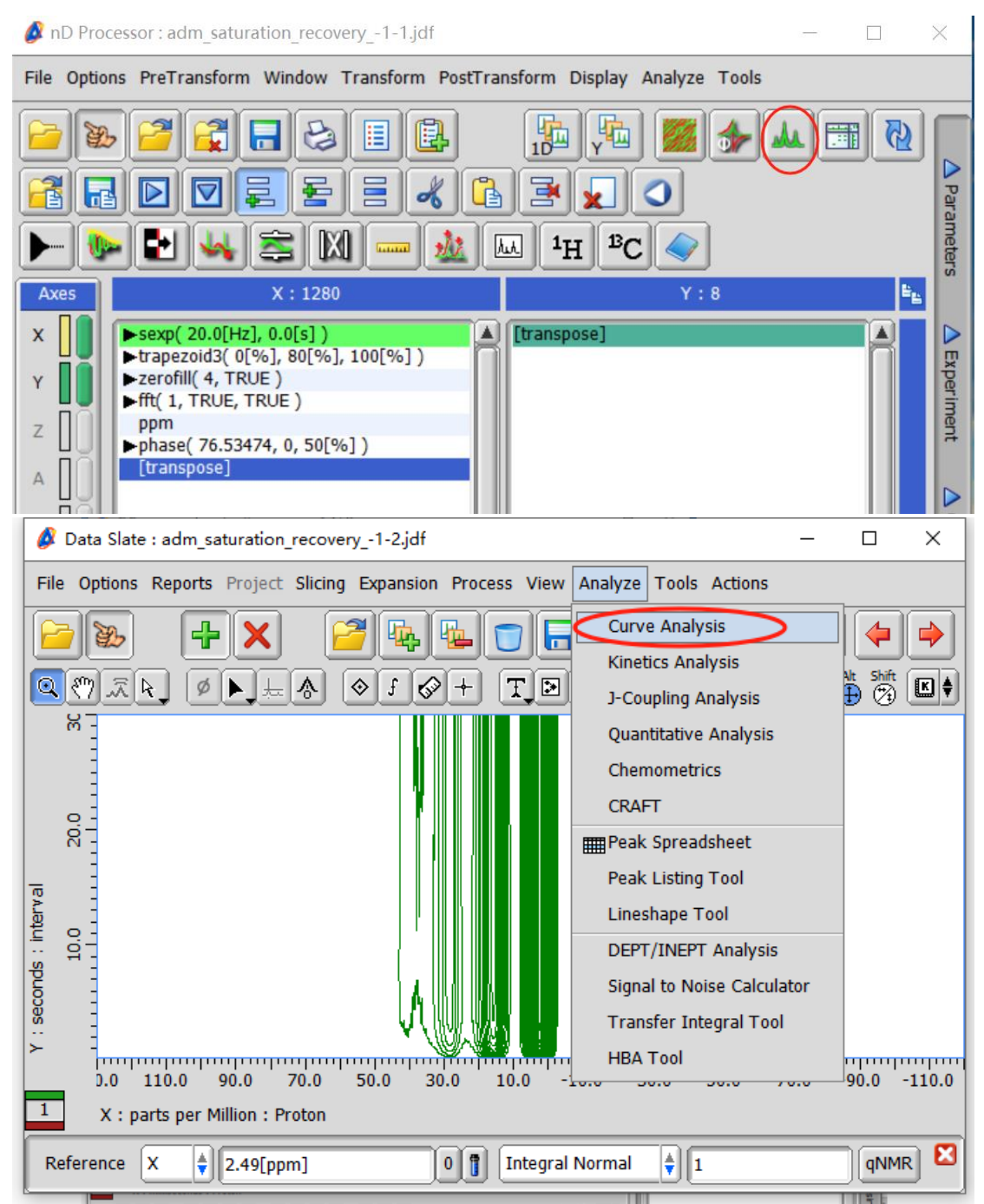

- 4. T1值拟合计算:
	- ① 点击标峰按钮标出化学位移;
	- ② 选峰;
	- ③ 选择 Sat. Recovery 拟合方式,三种方法皆可试,哪种拟合误差更小就选哪一种;
	- 4 再点 Apply, 即可在下方读出 T1值。

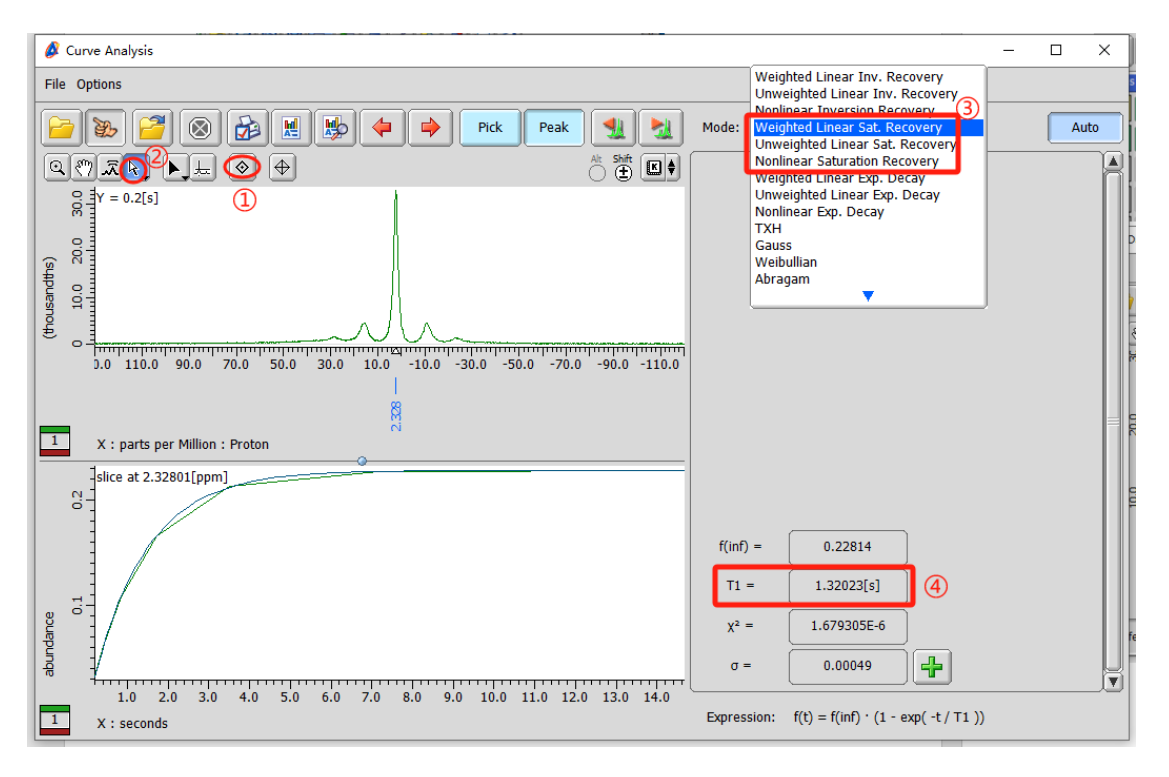